## IBM Business Process Manager Advanced Pattern on Red Hat Enterprise Linux Server for x86 **Version 8.5.0.1**

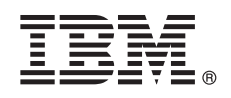

# **Schnelleinstieg**

*Erste Schritte zum Herunterladen und Installieren des Pakets 'IBM Business Process Manager Advanced Pattern' zur Verwendung von IBM Business Process Manager in einer privaten Cloud.*

**Landessprachliche Versionen:** Wenn Sie diesen Leitfaden für den Schnelleinstieg in anderen Sprachen abrufen möchten, drucken Sie die jeweilige landessprachliche PDF-Datei auf der [Bibliothek von IBM Business Process Manager \(BPM\)](http://www.ibm.com/software/integration/business-process-manager/library/documentation) [\(http://](http://www.ibm.com/software/integration/business-process-manager/library/documentation) [www.ibm.com/software/integration/business-process-manager/library/documentation\)](http://www.ibm.com/software/integration/business-process-manager/library/documentation).

### **Produktübersicht**

IBM® Business Process Manager Advanced Pattern ist eine virtuelle Systemmusterkonfiguration von IBM BPM V8.5.0.1, die Funktionen für das Geschäftsprozessmanagement bei typischen Projekten bietet. Ein virtuelle Systemmuster enthält die Komponenten und Scriptpakete, die Sie zum Verwalten von Geschäftsprozessen in einer privaten Cloud benötigen. Sie verwenden Sie virtuelle Systemmuster zum Erstellen, Implementieren und Verwalten von IBM BPM-Umgebungen.

Sie können IBM Business Process Manager in einer privaten Cloud-Umgebung in verschiedenen Konfigurationen verwenden.

#### **1 Schritt 1: Paket herunterladen**

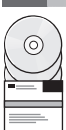

Laden Sie von der Website von [IBM Passport Advantage](http://www-01.ibm.com/software/howtobuy/passportadvantage/pao_customers.htm) [\(http://www-01.ibm.com/software/howtobuy/passportadvantage/](http://www-01.ibm.com/software/howtobuy/passportadvantage/pao_customers.htm) [pao\\_customers.htm\)](http://www-01.ibm.com/software/howtobuy/passportadvantage/pao_customers.htm) das *IBM Business Process Manager Advanced Pattern*-Paket

BPM\_ADV\_Pattern\_V8501\_RHEL\_X64.tgz auf einen Computer herunter, auf dem entweder ein Windows- oder Linux-Betriebssystem ausgeführt wird.

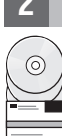

#### **2 Schritt 2: Auf Software und Dokumentation zugreifen**

Befolgen Sie die Anweisungen in [IBM BPM Advanced Pattern herunterladen](http://pic.dhe.ibm.com/infocenter/dmndhelp/v8r5m0/index.jsp?topic=/com.ibm.wbpm.cloud.vsp.doc/topics/tbpm_priclovsp_dowloim.html) im Information Center [\(http://](http://pic.dhe.ibm.com/infocenter/dmndhelp/v8r5m0/index.jsp?topic=/com.ibm.wbpm.cloud.vsp.doc/topics/tbpm_priclovsp_dowloim.html) [pic.dhe.ibm.com/infocenter/dmndhelp/v8r5m0/index.jsp?topic=/com.ibm.wbpm.cloud.vsp.doc/topics/](http://pic.dhe.ibm.com/infocenter/dmndhelp/v8r5m0/index.jsp?topic=/com.ibm.wbpm.cloud.vsp.doc/topics/tbpm_priclovsp_dowloim.html) [tbpm\\_priclovsp\\_dowloim.html\)](http://pic.dhe.ibm.com/infocenter/dmndhelp/v8r5m0/index.jsp?topic=/com.ibm.wbpm.cloud.vsp.doc/topics/tbpm_priclovsp_dowloim.html).

Dieses Produktangebot umfasst die folgenden Komponenten:

- v Eine OVA-Datei (Open Virtual Archive), die das Image enthält
- Vorkonfigurierte Muster und Komponenten
- Scriptpakete
- v Das Installationstool

IBM BPM Advanced Pattern kann auf IBM PureApplication System W1500, V1.1.0.2 und späteren Fixpacks ausgeführt werden.

Eine vollständige Dokumentation, die auch Installationsanweisungen beinhaltet, finden Sie in der Bibliothek zu [IBM Busi](http://www.ibm.com/software/integration/business-process-manager/library/documentation)[ness Process Manager \(BPM\)](http://www.ibm.com/software/integration/business-process-manager/library/documentation) [\(http://www.ibm.com/software/integration/business-process-manager/library/](http://www.ibm.com/software/integration/business-process-manager/library/documentation) [documentation\)](http://www.ibm.com/software/integration/business-process-manager/library/documentation).

#### **3 Schritt 3: Paket extrahieren**

Das Installationstool unterstützt nur die Betriebssysteme Windows und Linux.

#### **Wichtig:**

- v Zum Extrahieren der Paketdatei in einer Windows-Umgebung verwenden Sie die neueste Version des Extraktionstools, beispielsweise 7-Zip oder WinRAR. Wegen der Größe der Paketdatei arbeiten die älteren Versionen dieser Tools möglicherweise nicht korrekt bei der Extraktion der Dateien.
- v Stellen Sie sicher, dass genügend Speicherplatz in dem Verzeichnis verfügbar ist, das Sie zum Herunterladen und Entpacken der Paketdatei verwenden möchten. Die komprimierte Paketdatei ist ca. 10 GB groß. Wenn die Paketdatei vollständig extrahiert ist besonders erfordert sie (insbesondere in einer Windows-Umgebung unter Verwendung des Tools 7-zip) ca. 20 GB an freiem Speicherplatz auf dem Datenträger.
- v Wenn Sie unter einem Windows-Betriebssystem die Paketdatei in das Verzeichnis temp extrahieren, stellen Sie sicher, dass die Systemplatte über ausreichend Speicherplatz verfügt.

#### **4 Schritt 4: IBM BPM Advanced Pattern installieren**

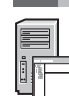

Sie müssen IBM Java™ Runtime Environment (JRE) 1.6 SR3 oder höher installiert haben, damit das IBM BPM-Installationstool ausgeführt werden kann. Gehen Sie wie folgt vor, um IBM BPM Advanced Pattern zu installieren: 1. Geben Sie einen der folgenden Befehle ein, um das Installationstool auszuführen:

• In einer Windows-Umgebung

installer.bat -h <*hostname*> -u <*benutzername*> -p <*kennwort*>

- In einer Linux-Umgebung
- ./installer -h <*hostname*> -u <*benutzername*> -p <*kennwort*>

**Tipp:** Wenn Sie IBM BPM Advanced Pattern in einer anderen Sprache als Englisch installieren und anschließend das Installationstool und da auf codec-Fehler stoßen, finden Sie im Information Center Informationen zur Fehlerbehebung in [codec-Installationsfehler in anderen Sprachen als Englisch beheben](http://bidoc.torolab.ibm.com/review/8500/index.jsp?topic=/com.ibm.wbpm.cloud.vsp.doc/topics/tbpm_priclovsp_fixnoneniner.html) [\(http://bidoc.torolab.ibm.com/review/8500/](http://bidoc.torolab.ibm.com/review/8500/index.jsp?topic=/com.ibm.wbpm.cloud.vsp.doc/topics/tbpm_priclovsp_fixnoneniner.html) index.jsp?topic=/com.jbm.wbpm.cloud.vsp.doc/topics/tbpm\_priclovsp\_fixnoneniner.html).

Um die Installation zu prüfen, lokalisieren Sie die folgenden IBM BPM Advanced Pattern-Artefakte in der Workload-Konsole von IBM PureApplication System:

- v Das virtuelle Image von IBM BPM im Fenster **Virtuelle Images**
- v IBM BPM-Muster im Fenster **Virtuelle Systemmuster**
- v Die folgenden IBM BPM-Scriptpakete im Fenster **Scriptpakete**:
	- AddDisk
	- ConfigBPM
	- ConfigTDS
	- ConfigITCAMForBPM

#### **5 Schritt 5: Erste Schritte**

- Siehe hierzu die folgenden Informationen:
- v [Vorbereitungen zur Verwendung von IBM BPM-Images und Mustern](http://pic.dhe.ibm.com/infocenter/dmndhelp/v8r5m0/index.jsp?topic=/com.ibm.wbpm.cloud.vsp.doc/topics/tbpm_priclo_useimpat.html) mit PureApplication System [\(http://](http://pic.dhe.ibm.com/infocenter/dmndhelp/v8r5m0/index.jsp?topic=/com.ibm.wbpm.cloud.vsp.doc/topics/tbpm_priclo_useimpat.html) [pic.dhe.ibm.com/infocenter/dmndhelp/v8r5m0/index.jsp?topic=/com.ibm.wbpm.cloud.vsp.doc/topics/](http://pic.dhe.ibm.com/infocenter/dmndhelp/v8r5m0/index.jsp?topic=/com.ibm.wbpm.cloud.vsp.doc/topics/tbpm_priclo_useimpat.html) [tbpm\\_priclo\\_useimpat.html\)](http://pic.dhe.ibm.com/infocenter/dmndhelp/v8r5m0/index.jsp?topic=/com.ibm.wbpm.cloud.vsp.doc/topics/tbpm_priclo_useimpat.html)
- v [Muster verwalten und bereitstellen](http://pic.dhe.ibm.com/infocenter/dmndhelp/v8r5m0/index.jsp?topic=/com.ibm.wbpm.cloud.vsp.doc/topics/tbpm_priclo_usepatt.html) [\(http://pic.dhe.ibm.com/infocenter/dmndhelp/v8r5m0/index.jsp?topic=/](http://pic.dhe.ibm.com/infocenter/dmndhelp/v8r5m0/index.jsp?topic=/com.ibm.wbpm.cloud.vsp.doc/topics/tbpm_priclo_usepatt.html) [com.ibm.wbpm.cloud.vsp.doc/topics/tbpm\\_priclo\\_usepatt.html\)](http://pic.dhe.ibm.com/infocenter/dmndhelp/v8r5m0/index.jsp?topic=/com.ibm.wbpm.cloud.vsp.doc/topics/tbpm_priclo_usepatt.html)

#### **Weiterführende Informationen**

**?** Weitere technische Ressourcen finden Sie unter den folgenden Links:

- v [IBM BPM Advanced Pattern in einer Umgebung mit einer privaten Cloud](http://pic.dhe.ibm.com/infocenter/dmndhelp/v8r5m0x/index.jsp?topic=/com.ibm.wbpm.cloud.vsp.doc/topics/cbpm_priclovsp_gsg.html) [\(http://pic.dhe.ibm.com/infocenter/dmndhelp/](http://pic.dhe.ibm.com/infocenter/dmndhelp/v8r5m0x/index.jsp?topic=/com.ibm.wbpm.cloud.vsp.doc/topics/cbpm_priclovsp_gsg.html) [v8r5m0x/index.jsp?topic=/com.ibm.wbpm.cloud.vsp.doc/topics/cbpm\\_priclovsp\\_gsg.html\)](http://pic.dhe.ibm.com/infocenter/dmndhelp/v8r5m0x/index.jsp?topic=/com.ibm.wbpm.cloud.vsp.doc/topics/cbpm_priclovsp_gsg.html)
- v [IBM Education Assistant\(http://publib.boulder.ibm.com/infocenter/ieduasst/v1r1m0/index.jsp\)](http://publib.boulder.ibm.com/infocenter/ieduasst/v1r1m0/index.jsp)
- v [PureApplication System-Informationen](http://pic.dhe.ibm.com/infocenter/psappsys/v1r1m0/index.jsp) [\(http://pic.dhe.ibm.com/infocenter/psappsys/v1r1m0/index.jsp\)](http://pic.dhe.ibm.com/infocenter/psappsys/v1r1m0/index.jsp)
- v [Support-Informationen für IBM BPM Advanced\(http://www.ibm.com/support/entry/portal/Overview/Software/](http://www.ibm.com/support/entry/portal/Overview/Software/WebSphere/IBM_Business_Process_Manager_Advanced) [WebSphere/IBM\\_Business\\_Process\\_Manager\\_Advanced\)](http://www.ibm.com/support/entry/portal/Overview/Software/WebSphere/IBM_Business_Process_Manager_Advanced)

IBM Business Process Manager Version 8.5.0.1 Licensed Materials - Property of IBM. Copyright IBM Corp. 2012, 2014. Copyright IBM Deutschland GmbH 2012, 2014.

IBM, das IBM Logo, ibm.com, Passport Advantage, PureApplication und WebSphere sind Marken oder eingetragene Marken der IBM Corporation in den USA und/oder anderen Ländern. Weitere Produkt- und Servicenamen können Marken von IBM oder anderen Herstellern sein. Eine aktuelle Liste der IBM Marken finden Sie auf der Webseite ["Copyright and trademark information"](http://www.ibm.com/legal/copytrade.shtml) unter [\(www.ibm.com/legal/copytrade.shtml\)](http://www.ibm.com/legal/copytrade.shtml)

Java und alle auf Java basierenden Marken und Logos sind Marken oder eingetragene Marken der Oracle Corporation und/oder ihrer verbundenen Unternehmen. Linux ist eine eingetragene Marke von Linus Torvalds in den USA und/oder anderen Ländern. Microsoft Windows ist eine Marke von Microsoft Corporation in den USA und/oder anderen Ländern.

Teilenummer: CIMX8ML

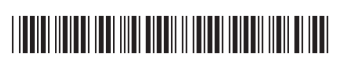